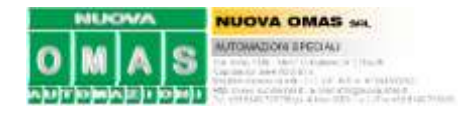

## *GENERALITA'*

Questa procedura è un esempio di come configurare un dispositivo SSI (Synchronous Serial Interface) con un PLC Omron. In questo caso il dispositivo è un encoder assoluto multigiro della Lika Electronics. Per il materiale hardware impiegato e la configurazione PLC rifarsi alla tabella sotto.

Lo scopo del progetto è rilevare il posizionamento (manuale, tramite volantino) di un carrellino per dare l'inizio ad un ciclo automatico: se il carrellino è nella posizione corretta per il lavoro che deve eseguire, allora il ciclo può partire.

#### *Dati tecnologici*

Il carrello è mosso da una vite a ricircolo di sfere passo *5mm/giro*. La corsa del carrello è inferiore ai *2 metri*. L'encoder è montato in asse sulla vite *senza riduzioni*. La risoluzione che voglio apprezzare è del *millesimo di millimetro*.

#### *Materiali*

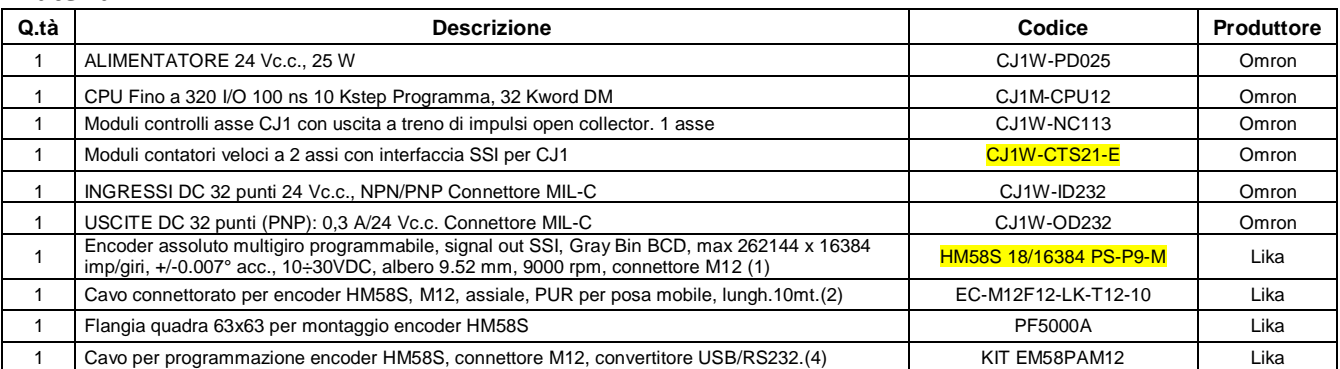

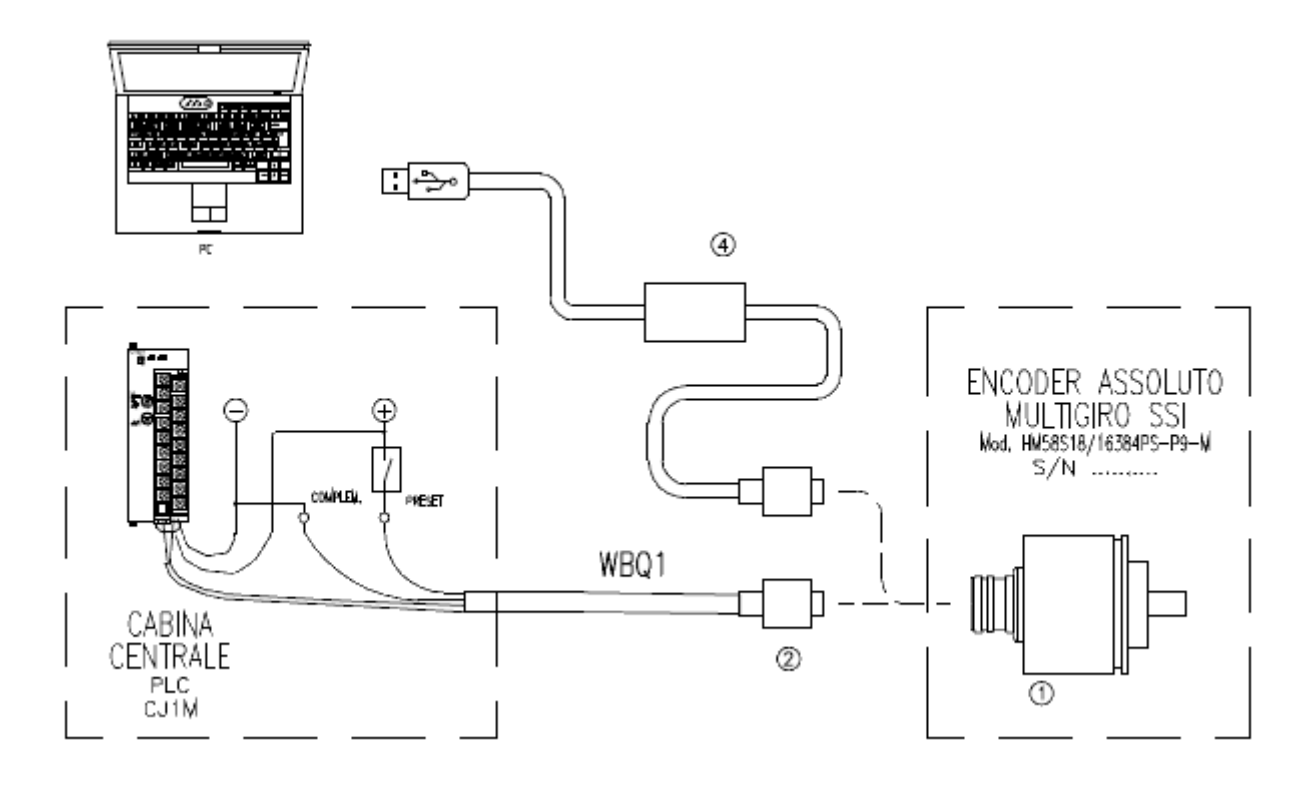

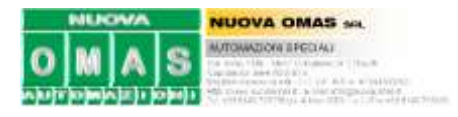

## **PROCEDURA HARDWARE**

#### **Cablaggio scheda PLC CJ1W-CTS21-E**

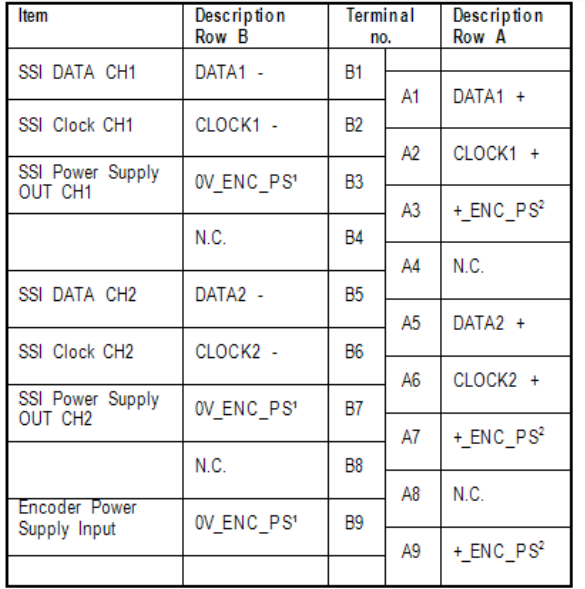

(')('): All these pins are internally connected.

- 1) Utilizzo solo canale 1; il secondo è disabilitato tramite software.
- 2) Vedi schema *\TamRiv#1.dwg* per dettagli di collegamento.
- 3) Impostazione Mach. No. Switch  $x10^1=0$   $x10^0=1$  (Indirizzo macchina 1 perché 0 già occupato da CJ1W-NC113)

# **Cablaggio encoder HM58S 18/16384 PS**

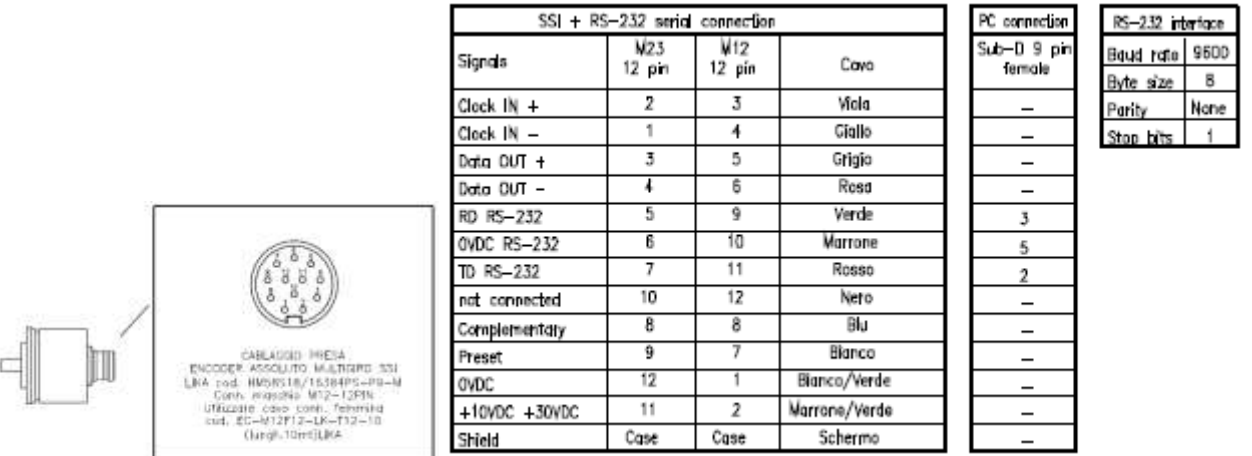

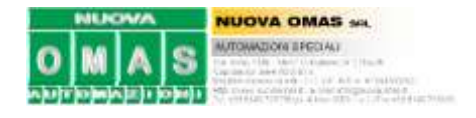

#### **PROCEDURA SOFTWARE**

#### **Impostazione software su PLC (CX\_Programmer)**  $\bullet$

Configurare correttamente l'hardware con il software del PLC (CX-Programmer) come da esempio da tabella seguente.

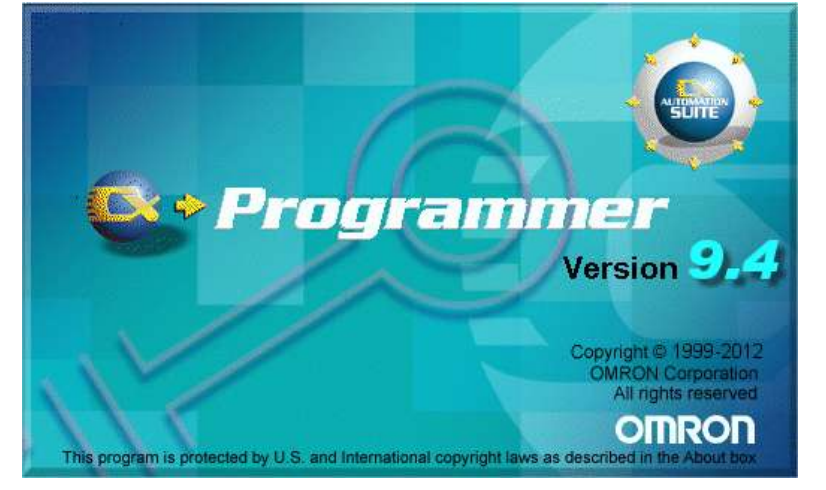

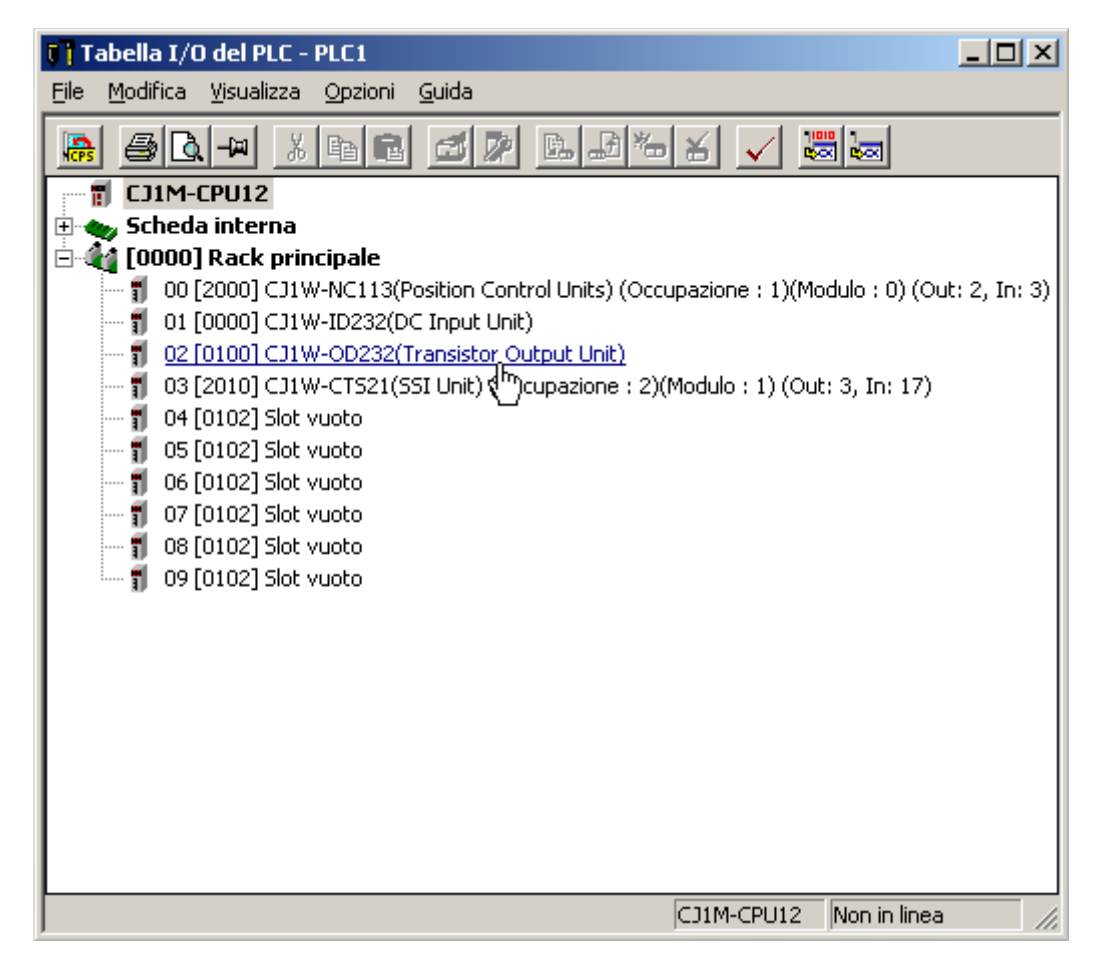

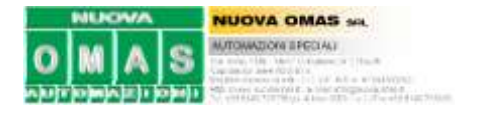

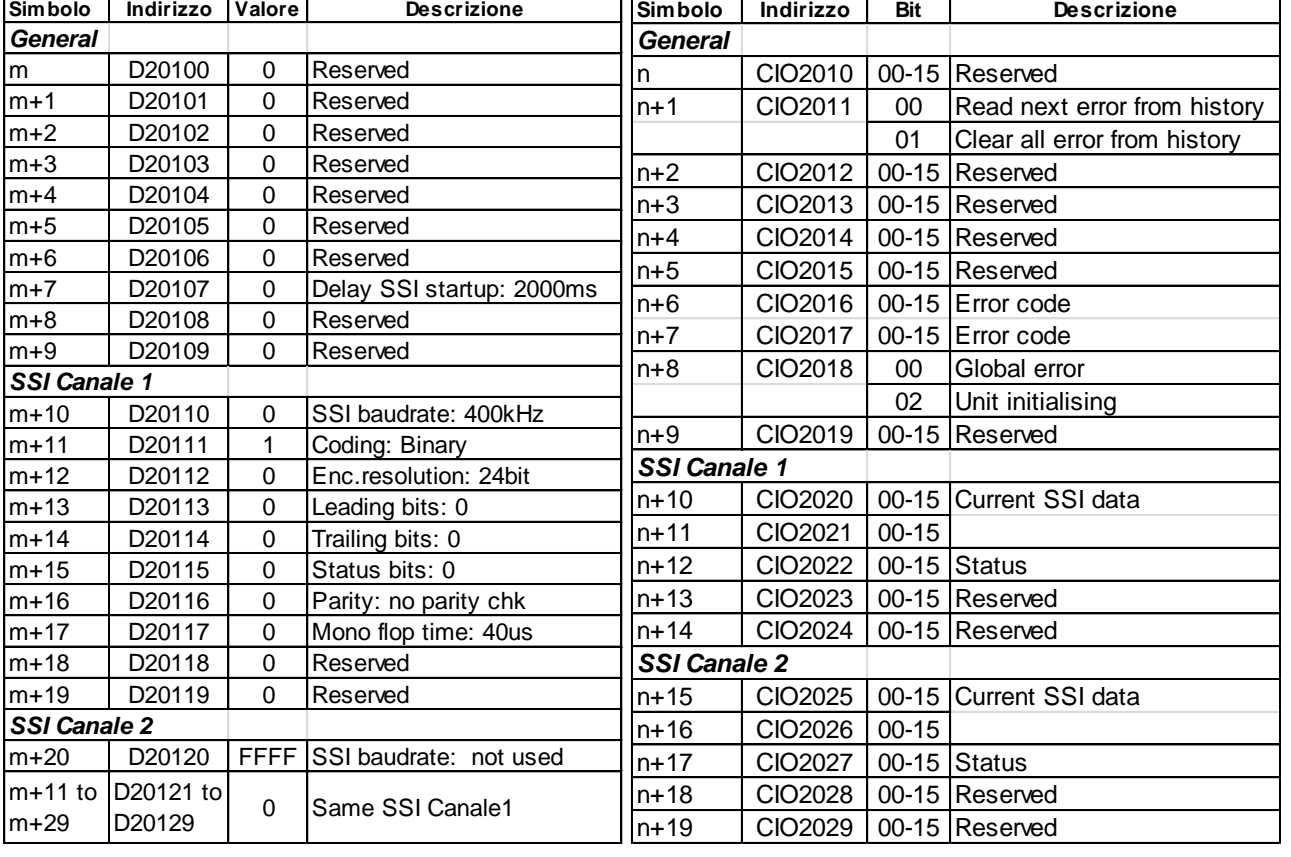

Caricare i valori nei data memory di configurazione come da seguente tabella.

Vedi i dettagli dei valori impostati nella pagina seguente (estratto da Omron "*1634330-1A InstrSheet CJ1W-CTS21-E*"). Sono evidenziati in giallo i valori selezionati per questa applicazione.

NOTA: N = 1 = The Machine Number of the Unit.

m = D20000 + (Nx100), with N the Machine Number of the Unit.

n = CIO2000 + (Nx10), with N the Machine Number of the Unit.

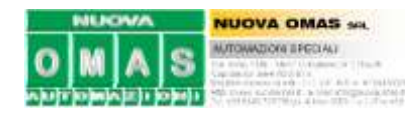

#### **Configuring the Unit via DM Operating the Unit via CIO**

 $m = D20000 + (Nx100)$ , with N the Machine Number of the Unit.  $n = C1O2000 + (Nx10)$ , with N the Machine Number of the Unit.

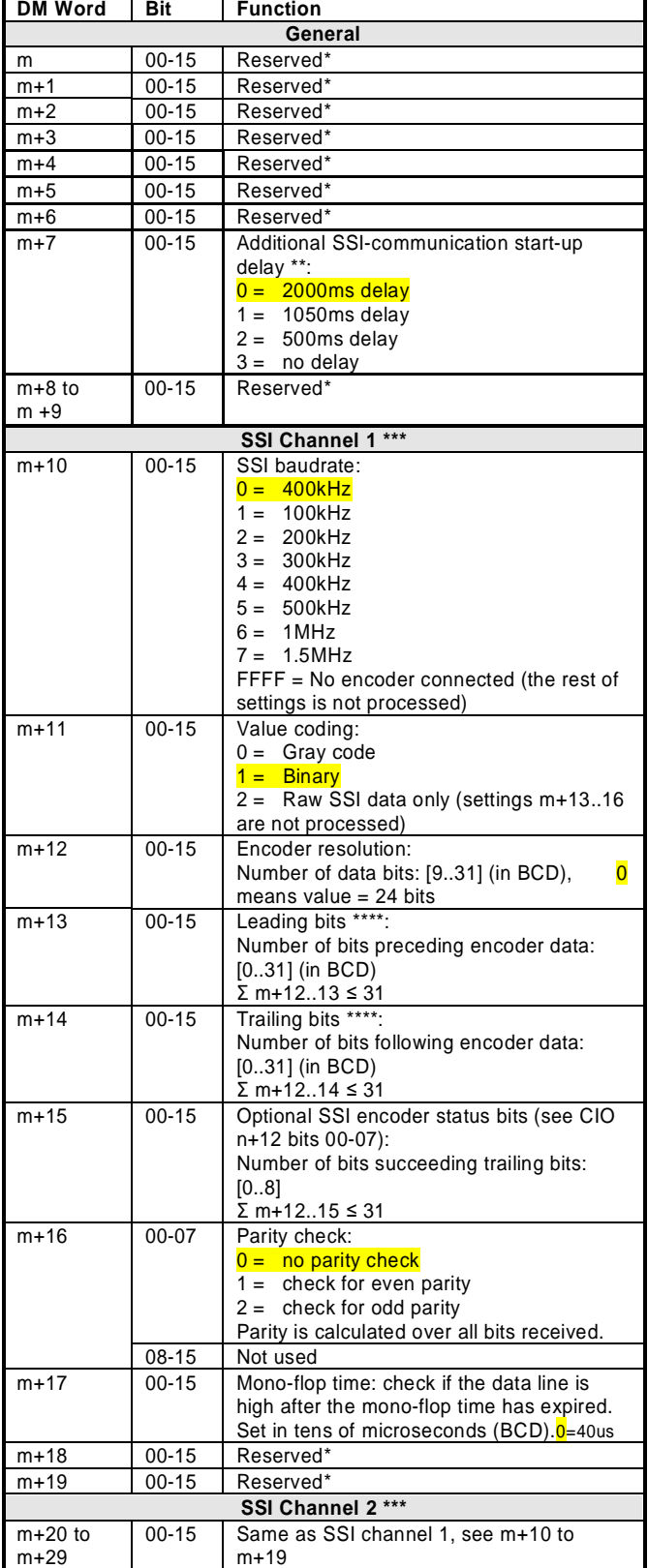

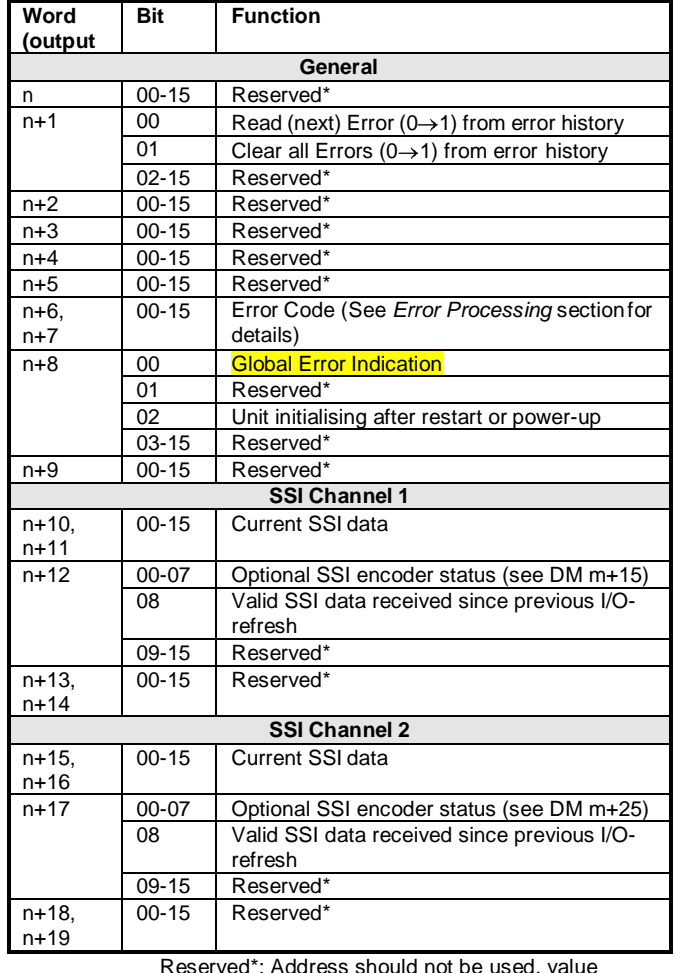

Reserved\*: Address should not be used, value must be 0000

Reserved\*: Address should not be used, value must be 0000

\*\* This delay is additional to the PLC-system start-up time.

\*\*\* Refer to the operation manual of the SSI encoder for proper configuration of the SSI Unit's channels.

\*\*\*\* Trailing and leading bits are to be used for connecting Tannen- baum coded SSI-encoders. E.g. for a 24-bit Tannenbaum encoder with 10 multi-turn and 10 single turn-bits and 1 status bit, centred around bit 12/13, the leading bits have to be set to 2 and the trailing bits to 2.

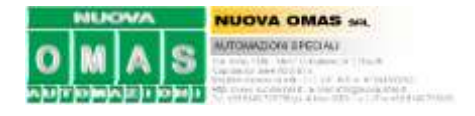

#### **Impostazione software su encoder LIKA\_Programmable\_encoder\_V1210.exe**

- 1) Scaricare il software per l'encoder programmabile dal sito [www.lika.biz](http://www.lika.biz/)
- 2) Alimentare l'encoder tramite il kit USB "KIT EM58PAM12" (serve alimentatore esterno +24VDC)
- 3) Lanciare il software e impostare i parametri come la videata seguente.

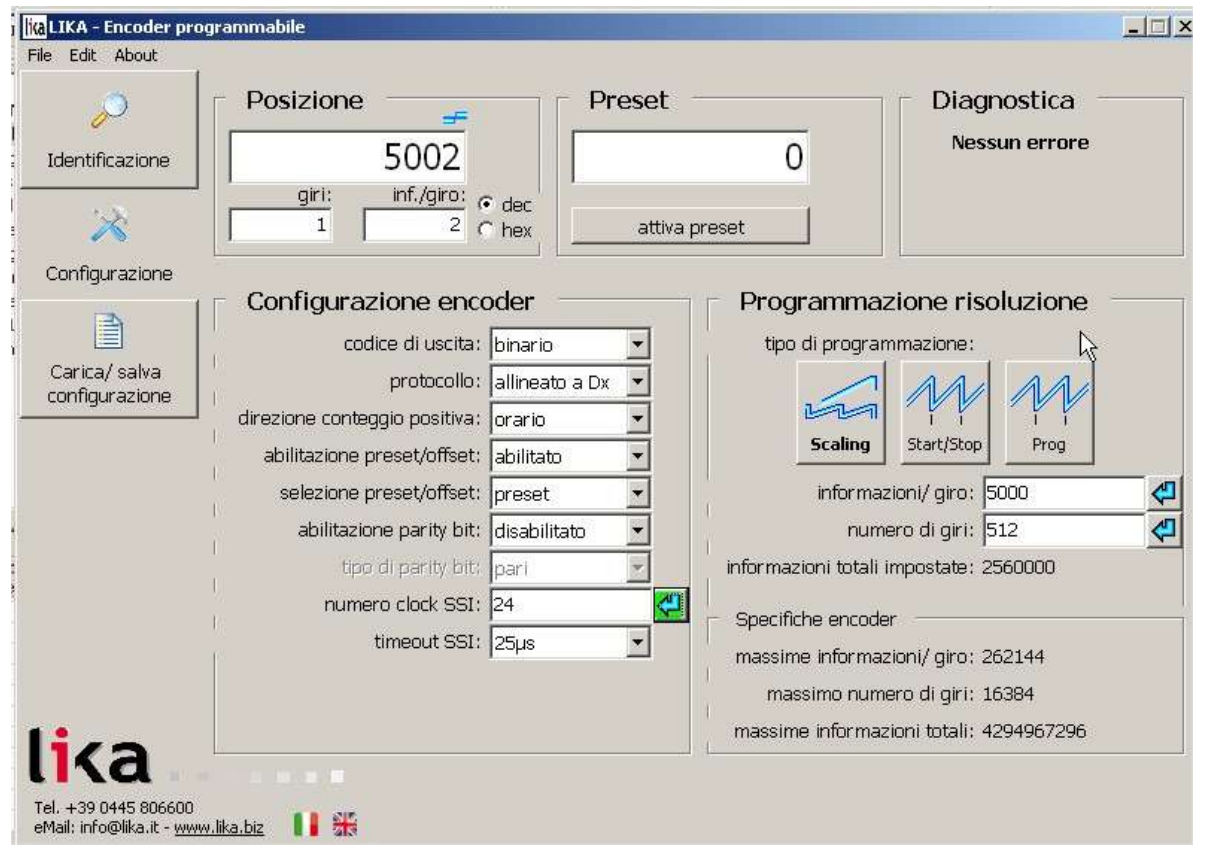

Note:

- $\bullet$ Un giro = 5 (mm 1 giro vite) x 1000 (risoluzione 1/1000mm) = 5000 impulsi.
- Numero giri = 2000 (corsa max in mm) x 1000 (in 1/1000mm) / 5000 (imp/1giro) = 400 arrotondo a  $\bullet$ multiplo di 2<sup>n</sup> più vicino = 512 giri.
- Impulsi totali 2.560.000 (5000 x 512).
- Imposto numero di bit in  $2^{24}$  anche se basterebbero  $2^{22}$  ( $2^{24}$ =16.777.216 >  $2^{22}$ =4.194.304 > 2.560.000).
- Imposto il timeout fine trasmissione dati a 25µs (minore del 40µs impostato nella scheda, così quando la scheda ha ricevuto una trasmissione è sicuramente pronto un nuovo invio dall'encoder: sarebbe meglio metterli uguali ma l'encoder ha solo 12-25-63-100us e la scheda da 10÷99,99us in step di 10).

Provare a fare un giro esatto all'encoder. Segnerà 5000 nella casella posizione. Ora spegnere, scollegare il cavo PC, collegare il cavo che va al PLC e riaccendere. Leggere nel [CIO2020 DWORD] (in binario) deve essere presente il valore 5000.

Et voilà. Il gioco è fatto.

Gioacchino Alpa, martedì 9 dicembre 2014.

Internet : http://www.nuovaomas.it Mailto : gioacchino.alpa@nuovaomas.it